# INTI Quick Reference

Connect to INTI

**xasca** 

**\$ ssh [-X] mylogin@inti.ocre.cea.fr**

Get general help

**\$ machine.info**

#### Available/reserved partitions for this VI-HPS:

- **"haswell" = bi-sockets, Haswell-E processors E5-2698 v3, 16 cores per socket, 2 threads per core. Main partition for this VI-HPS**
- "knl" = single socket, Knights landing processor Phi 7250  $@1,4$  Ghz, 68 cores, 4 threads per core. Use it if you want to test your application on a KNL processor with presented tools
- "sandy" = Sandy Bridge nodes. A dedicated partition is reserved for VI-HPS participants in case of failure on "haswell"

### Print cluster usage (partitions…)

#### **\$ ccc\_mpinfo**

MpC: memory/core (MB), CpN: core/node, SpN: socket (NUMA node)/node, CpS: core/socket, TpC: thread/core (always prints 1)

### Print available modules

```
$ module avail
```
**\$ module avail mpi #filter to MPI modules**

#### Print loaded modules

**\$ module list**

Load/unload modules

**\$ module load/unload intel/16.0.3.210**

# INTI Quick Reference

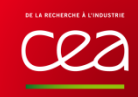

## Interactive session (open a shell on a compute node)

#### **\$ ccc\_mprun -s -p haswell**

Run a command

xascale o

**\$ ccc\_mprun -p haswell -x -n 8 -c 4 ./bt.C8**

-x: request exclusive usage of allocated nodes -n: number of tasks to run -c: number of cores per task

Submit a job

**\$ ccc\_msub <jobscript>**

Review your pending/running jobs

```
$ ccc_mpp -u mylogin
```
Cancel/kill a job

**\$ ccc\_mdel <job ID, as given by ccc\_mpp>**

Misc.:

- **do not execute mpirun** on a login node (use ccc\_mprun)

- sinfo, scancel, squeue can be used too

- for outputs and intermediate results, prefer *SCCCSCRATCHDIR*